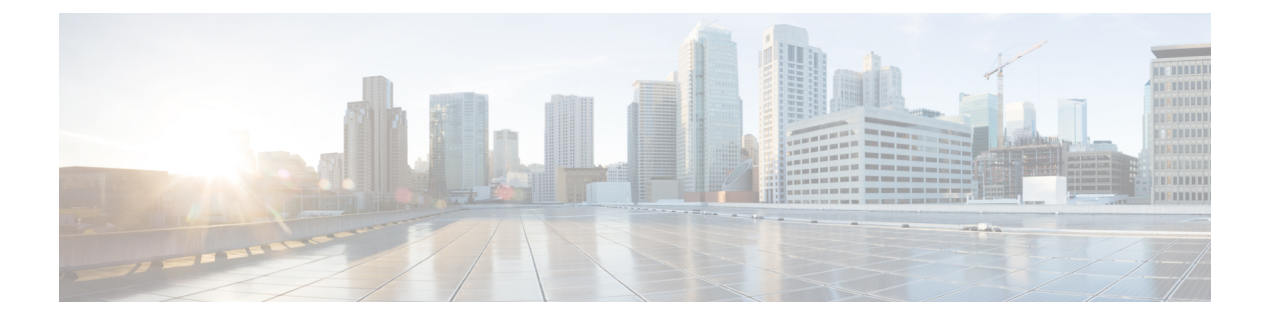

# **Introduction**

- About Cisco [Jabber](#page-0-0) for Mac, page 1
- [Documentation](#page-2-0) Resources, page 3
- New in this [Release,](#page-2-1) page 3

## <span id="page-0-0"></span>**About Cisco Jabber for Mac**

Cisco Jabber delivers secure, clear and reliable communications, offers flexible deployment models, is built on open standards and integrates with commonly used applications.

Full details on what analytics data Cisco Jabber does and does not collect can be found in the Cisco Jabber Supplement to Cisco's On-Line Privacy Policy at [http://www.cisco.com/web/siteassets/legal/privacy\\_](http://www.cisco.com/web/siteassets/legal/privacy_02Jun10.html) [02Jun10.html.](http://www.cisco.com/web/siteassets/legal/privacy_02Jun10.html)

## **Features of Cisco Jabber for Mac**

IM/Availability

- 1:1 chat
- 1:1 chat history
- Group chat
- Offline instant messaging $<sup>1</sup>$ </sup>
- Standard and rich availability states
	- ◦Standard: Available, Away, Do not disturb
	- $\cdot$  Rich: In a WebEx Meeting<sup>2</sup>, Presenting<sup>2</sup>, On a call, In a meeting<sup>1</sup>
- XMPP federation
- AOL federation
- Lync and Sametime federation (requires establishment of XMPP gateway)

Use your computer or desk phone for phone calls (requires Cisco UC Integration)

- Computer phone and desk phone controls
- Forward calls (desk phone mode only)
- Conference (via Merge)
- CTI Servitude

Voicemail (requires Cisco UC Integration)

• Visual Voicemail

## Meetings

- View a list of your WebEx meetings
- Start or join an instant WebEx meeting
- Start or join scheduled WebEx meeting from your meeting list or from meeting reminders
- Transition from an IM session to an instant meeting (WebEx only)

## Additional Features

- Desktop Share<sup>2</sup>
- File Transfer
- Predictive search of contact list, Address Book contacts, and corporate directory

## Security/Administration

- Single Sign-On<sup>2</sup>
- Policy enforcement
- Auto-upgrade $2$
- Signaling encryption
- Voice/video encryption(sRTP)
- IM message encryption
- Multiple resource login
- Survivable Remote Site Telephony
- High-Availability Failover

<sup>1</sup> Features available only for on-premises (Cisco Unified Presence server IM/Availability) deployments. <sup>2</sup> Features available only for cloud (Cisco Collaboration Cloud IM/Availability) deployments.

## <span id="page-2-0"></span>**Documentation Resources**

#### **Installation and Configuration Guide**

The Installation and Configuration Guide contains information to help you plan your deployment, system, network requirements, supported devices, installation and client configuration.

#### **Server Setup Guide**

The Server Setup Guide provides the administrators with task-based information to help you configure services for the client.

## **DNS Configuration Guide**

The DNS Configuration Guide contains information to help you plan your deployment, system, network requirements, supported devices, installation and client configuration.

#### **Licensing Information**

The Licensing Information document providesinformation on the open source libraries used by the application.

#### **Accessibility Guide**

Provides information on navigating the client, including shortcut keys, keyboard navigation, and other accessibility features.

#### **Advanced Features Guide**

The Advanced Features Guide provides an overview of task-based information about end user operation of the client.

For additional information see the Cisco Jabber for Mac documentation page.

## <span id="page-2-1"></span>**New in this Release**

### **Expressway for Mobile and Remote Access**

Expressway for Mobile and Remote Access for Cisco Unified Communications Manager allows users to access their Cisco Jabber collaboration tools from outside the corporate firewall without a VPN client. Using Cisco collaboration gateways, the client can connect securely to your corporate network from remote locations such as Wi-Fi networks or mobile data networks.

For more information about this feature, see the *Installation and Configuration Guide*.

#### **Service Discovery**

Service Discovery gives the client the ability to automatically detect and locate services. This feature is configured centrally by an administrator using DNS SRV records. Service Discovery removes the need for manual user interaction to configure services.

• Voice Services Domain

The voice services domain parameter allows the user to specify the DNS domain to be a different value to the service domain. The DNS domain is where the cisco-uds, cuplogin and \_collab-edge DNS SRV records are deployed.

• Service Discovery Excluded Services

In certain deployment scenarios services can be excluded from the service discovery process.

For information about setting up this feature, see the *Installation and Configuration Guide* and *DNS Configuration Guide*.

## **Configuration URL**

This feature allows administrators to create a link that makes it easier for users to set up the client for the first time. This link allows user to cross-launch Jabber without having to manually enter service discovery information.

Administrators create a link that includes the domain Cisco Jabber needs for service discovery. This link can also include information that Cisco Jabber needs to connect to Phone Services. Administrators then provide this link to users through email or a web page. After users select the link, Cisco Jabber bypasses the Welcome screen, discovers available services, and opens the Sign in screen. Users cannot navigate back to the Welcome screen.

For information about setting up this feature, see the *Installation and Configuration Guide*.

#### **URI Dialing**

URI dialing allows a user to be called using an assigned URI instead of a phone number. URIs follow a user@domain format that is similar to an email address. URI dialing is enabled through configuration in the client and Cisco Unified Communications Manager.

For information about setting up this feature, see the *Installation and Configuration Guide* and *Server Setup Guide*.

### **Meetings Enhancements**

Supported in this release:

- Meetings tab to configure additional meetings sites.
- For information about setting up additional meetings sites, see the *Advanced Features Guide*.
- List Cisco WebEx meetings in the client meetings tab
- Instant Meeting
	- ◦Join an instant meeting from Cisco Jabber menu options
	- ◦Invitations sent to participants if they are online
	- ◦Start instant meeting from the Cisco Jabber client
- Join or start a scheduled Cisco WebEx meeting from reminders and notifications
- Meeting reminders
- Desktop Share
	- ◦Only available on cloud deployment
		- ◦Escalate from an Instant Message (IM) to a desktop share
		- ◦Desktop share from Cisco Jabber client menu with one online contact
- Authentication
	- ◦SSO to authenticate both Cisco Jabber and meetings services seamlessly
- Cisco Jabber client presence changes to reflect meeting activity

The following are some aspects of the meetings feature that are not supported in this release:

- Mac calendar integration for meetings
- List meetings in the meetings tab from sources other than Cisco Jabber meetings
- Accessibility support
- Localization
- Desktop Share is not available for on-premises deployment

## **Credentials in the Cloud**

Cisco Unified Communications Manager credentials stored in the cloud. Credentials are entered once and synchronised on Cisco Jabber devices.

#### **Screen Capture**

Screen capture allows a user to capture a selection of their screen and send to recipients.

T

## **Self-Care Portal**

The self-care portal allows users to control the preferences for their phone devices associated with Cisco Jabber. The self-care portal is available for on-premises deployments using Cisco Unified Communications Manager version 10 and higher.

## **IM Archiving Notifications**

IM archiving notifications are displayed to the user when the recipient of their IM had IM archiving activated.